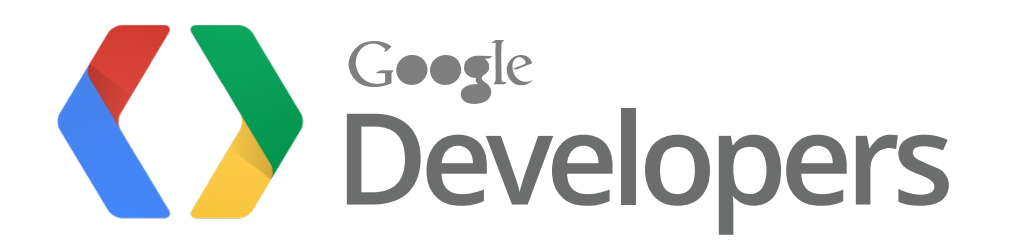

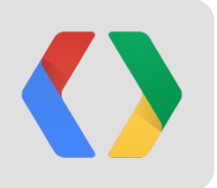

## **Orchestrating Google Compute Engine** through Google App Engine

Adam Eijdenberg, Product Manager - Google Compute Engine Alon Levi, Tech Lead/Manager - Google App Engine

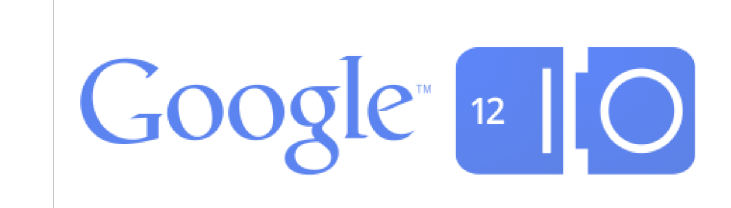

## Why should I care?

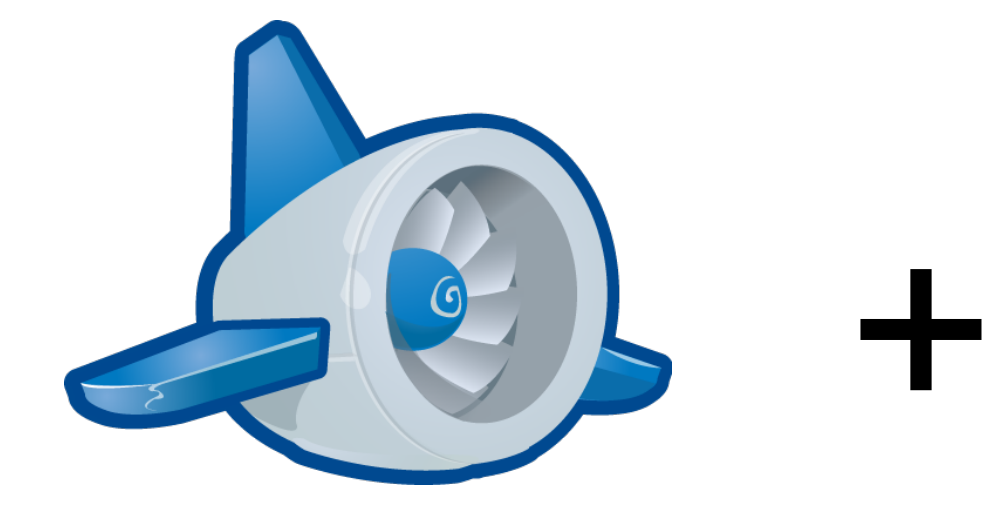

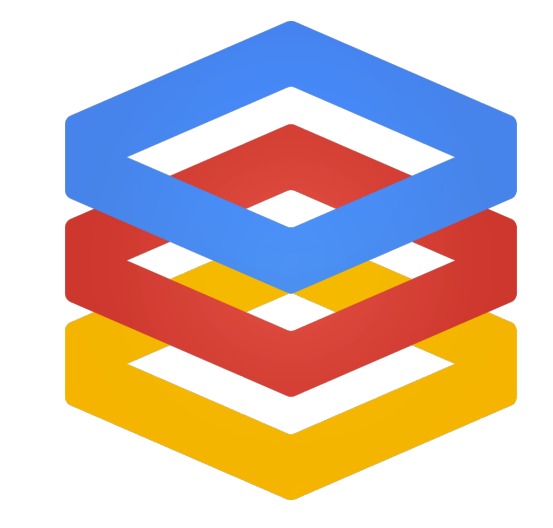

App<br>Engine

Compute Engine

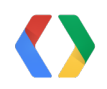

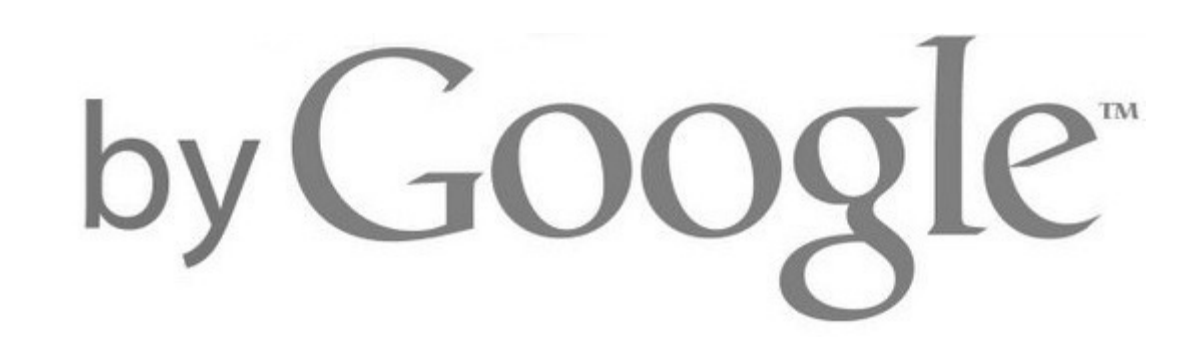

## **Globally Distributed Efficient Secure**

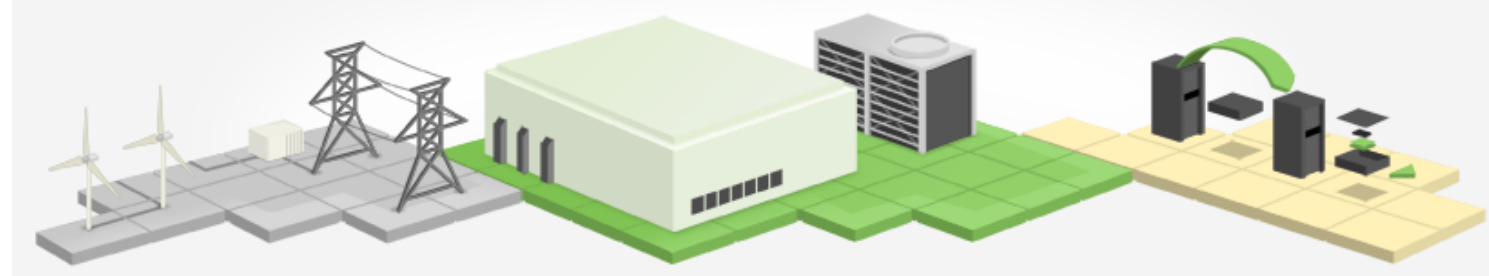

google.com/about/datacenters/

### **Google App Engine**

**Platform** as a Service

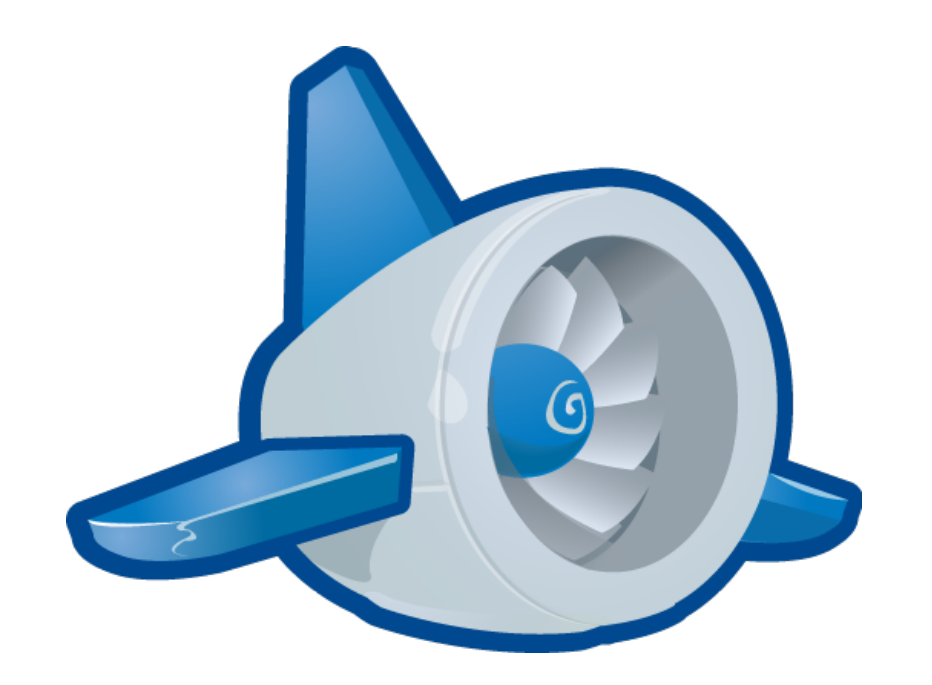

**Easy to write Simple to scale Trivial to manage** 

### **Google App Engine**

When is it optimal?

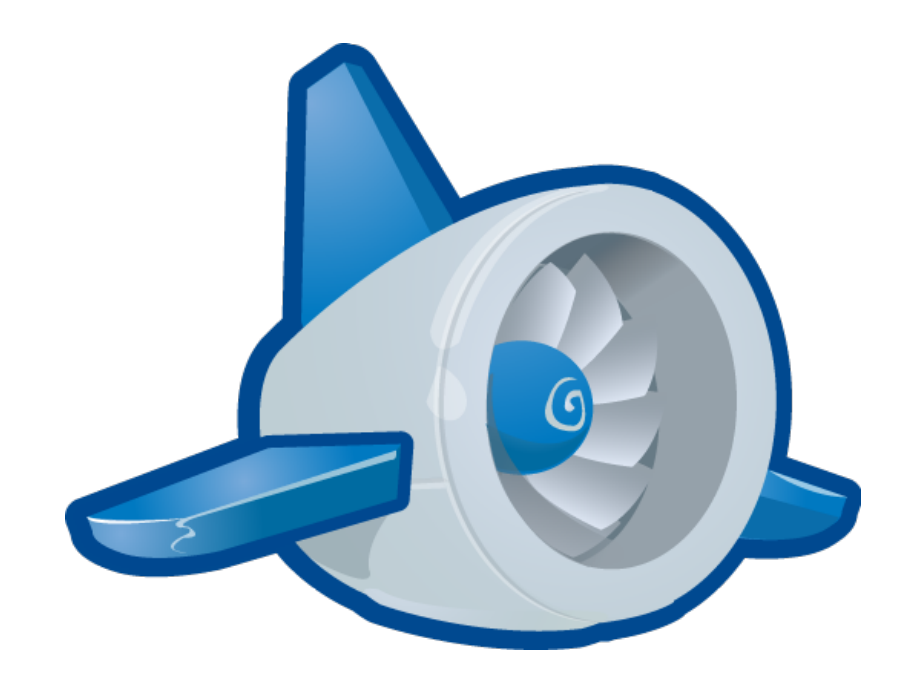

When you don't want to worry about infrastructure

- . Web Uls
- . API Endpoints
- . Workflows
- . Managed Backends

### **Google Compute Engine**

Infrastructure as a Service

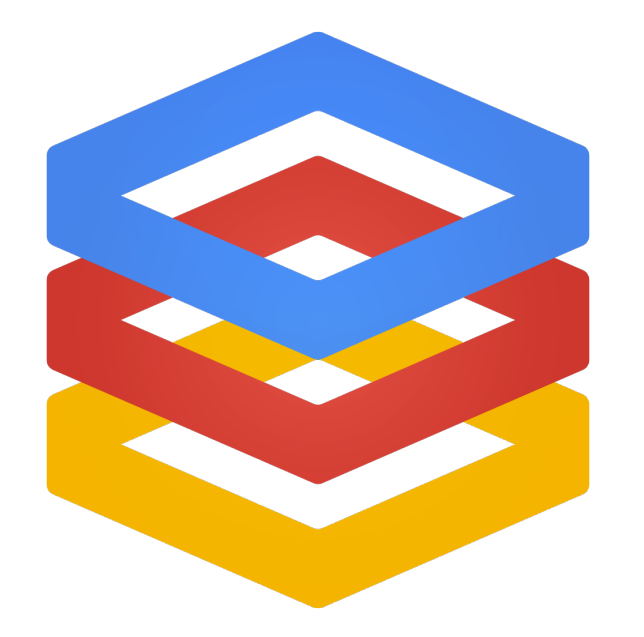

**High Performance Easy Scalability Great Value** 

### **Google Compute Engine**

When is it optimal?

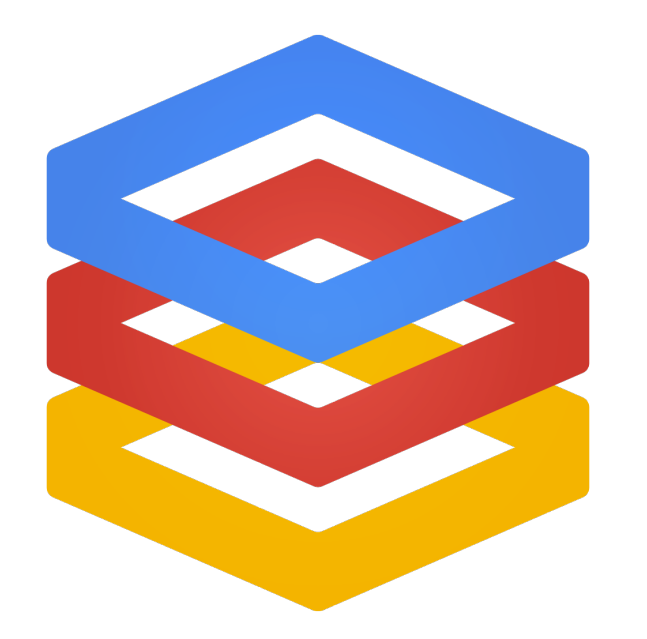

When you need low-level access or fine grained control

- . Large Batch Workloads
- **Native Code**  $\bullet$
- . Off-the-Shelf OSS

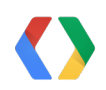

### Why to use them together

To get "unstuck" from PaaS

Extend the power of your App Engine app  $\bullet$ 

To simplify your laaS systems

Make your VM solution easier to manage or maintain  $\bullet$ 

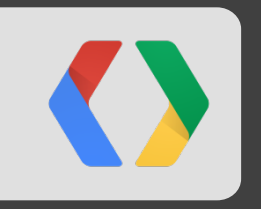

## **An Example App**

### **Building a video sharing site**

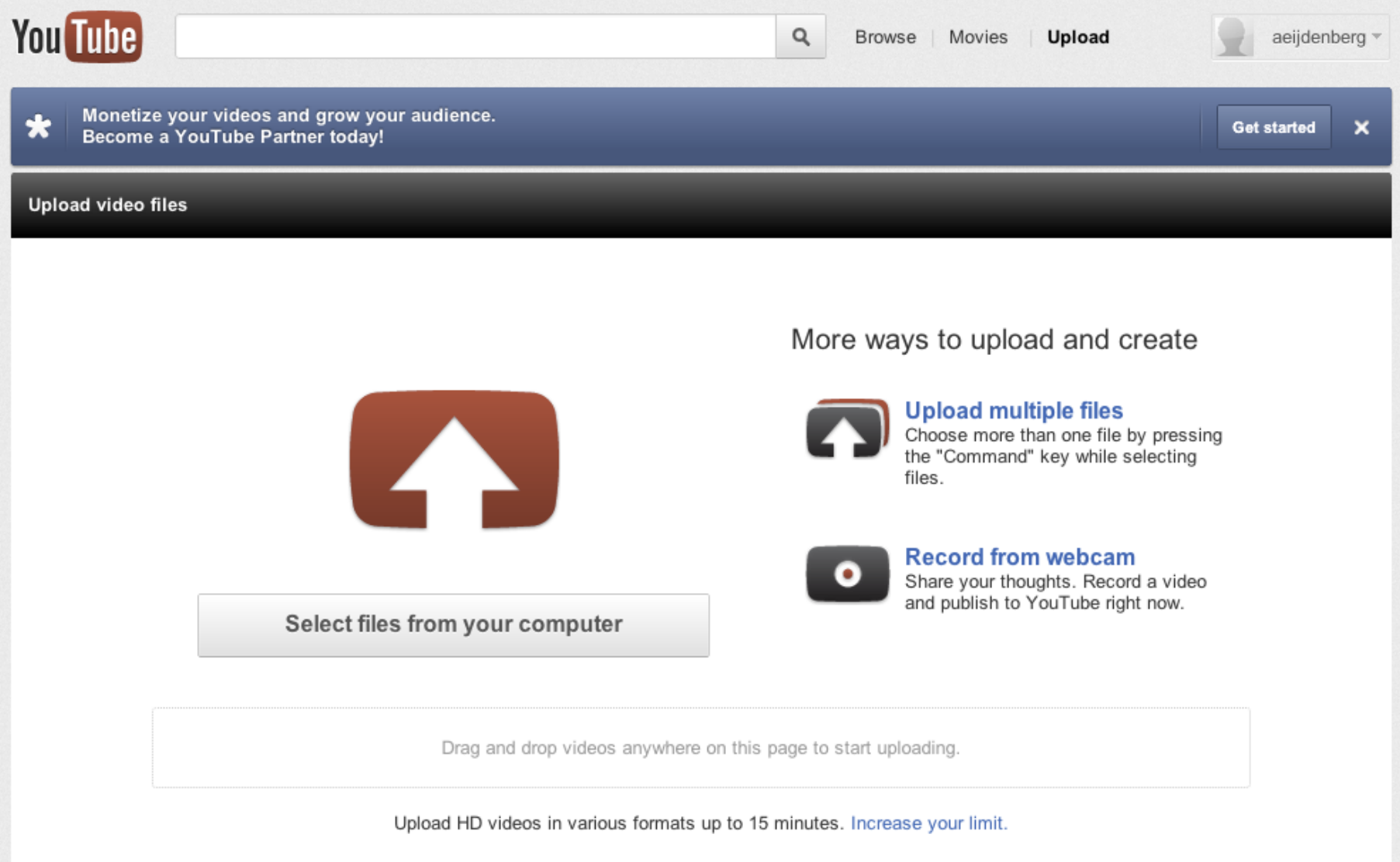

### **Architecture**

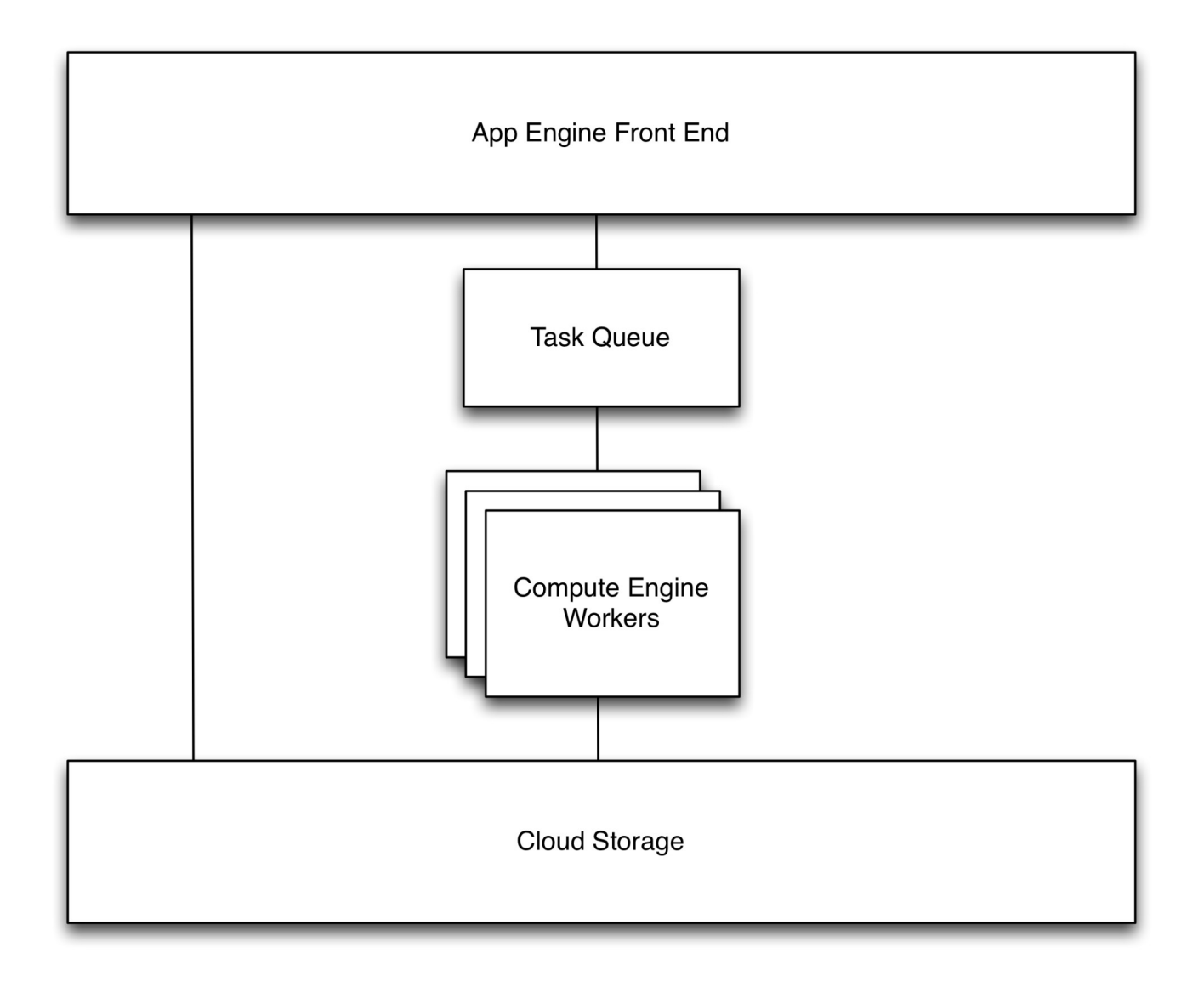

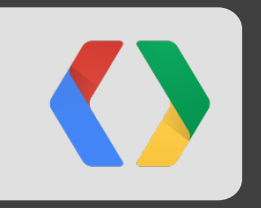

## Part 1 / Demo 1: Uploading

### **Uploading files**

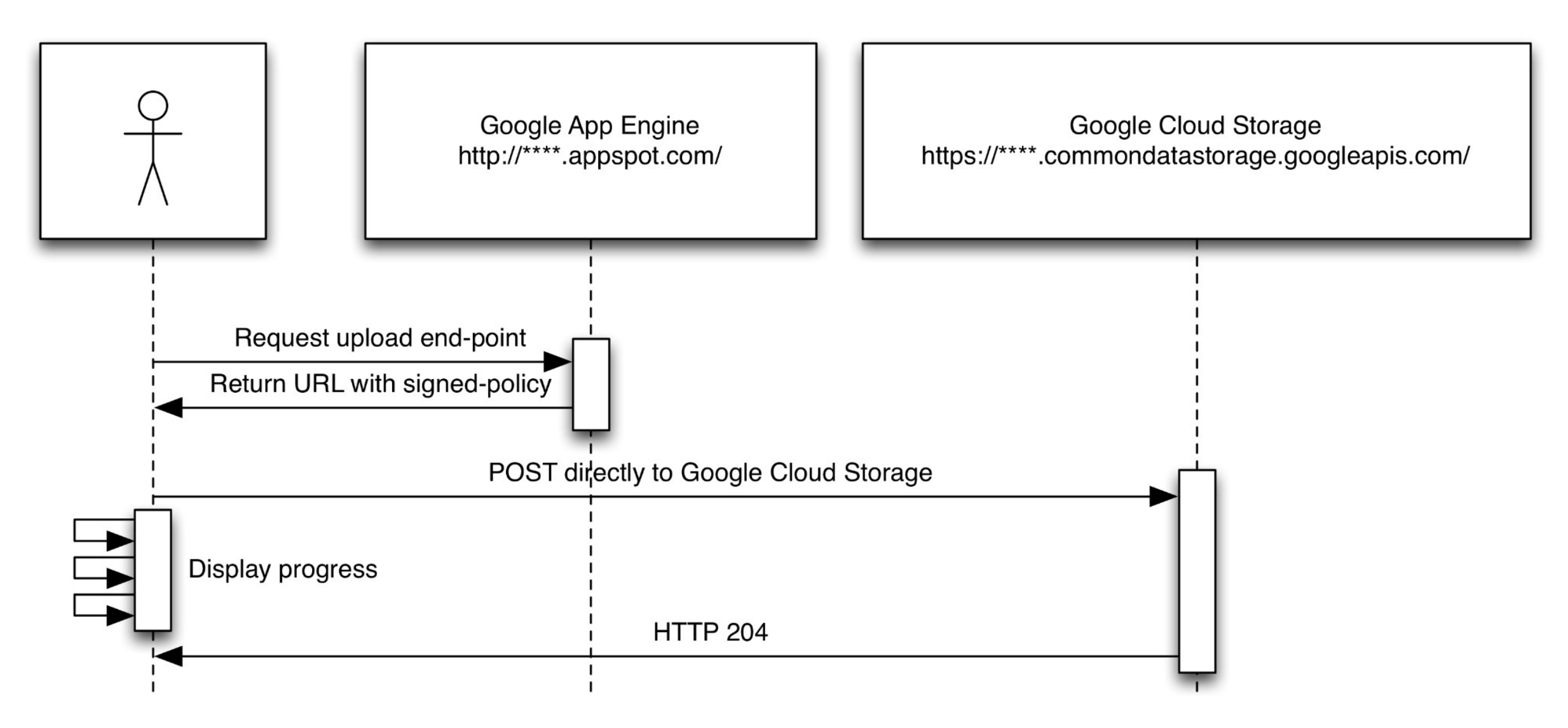

### **Display file upload progress**

```
Javascript
function startUpload(f) {
 $.ajax({url: '/getFileUploadEndpoint', cache: false, success: function (data) {
    var fd = new FormData();
    for (var n in data.params) { fd.append(n, data.params[n]); }
    fd.append('file', f);var xhr = new XMLHttpRequest();
    xhr.upload.addEventListener('progress', function (evt) { \frac{1}{2}('#progress').text(evt.loaded + '/' + evt.total); }, false);
    xhr.upload.addEventListener('load', function (evt) { \frac{1}{2}('#progress').text('Complete'); }, false);
    xhr.open(data.method, data.url);
    xhr.send(fd);
 \{\}\};
```
\$('#droparea').bind('drop', function (evt) { evt.preventDefault(); startUpload(evt.originalEvent.dataTransfer.files[0]); });

### Signing a storage policy

class FileUploadEndpointHandler(webapp2.RequestHandler):

```
def get(self):
```
expires = '%sZ' % ((datetime.datetime.utcnow() + datetime.timedelta(hours=1)).isoformat()[:19])  $I$  fname = 'uploads/%s.raw' % str(uuid.uuid4())

 $policy = base64.b64encode(json.dumps({'expiration': expires},$ 

conditions': [{'bucket': BUCKET}, {'key': fname}]}))

```
sigma = base64.b64encode (app identity sign block (policy)[1])
```

```
self.response.headers['Content-Type'] = 'application/json'
```

```
self.response.write(json.dumps({
```
the contract of the contract of the contract of the contract of the contract of the contract of the

```
'method': 'POST', 'url': 'https://%s.commondatastorage.googleapis.com/' % BUCKET,
'params': {'key': fname, 'GoogleAccessId': app_identity.get_service_account_name(),
and the state of the state
               signature': signed, 'policy': policy}
```
 $\})$ 

### **Create task queue entry**

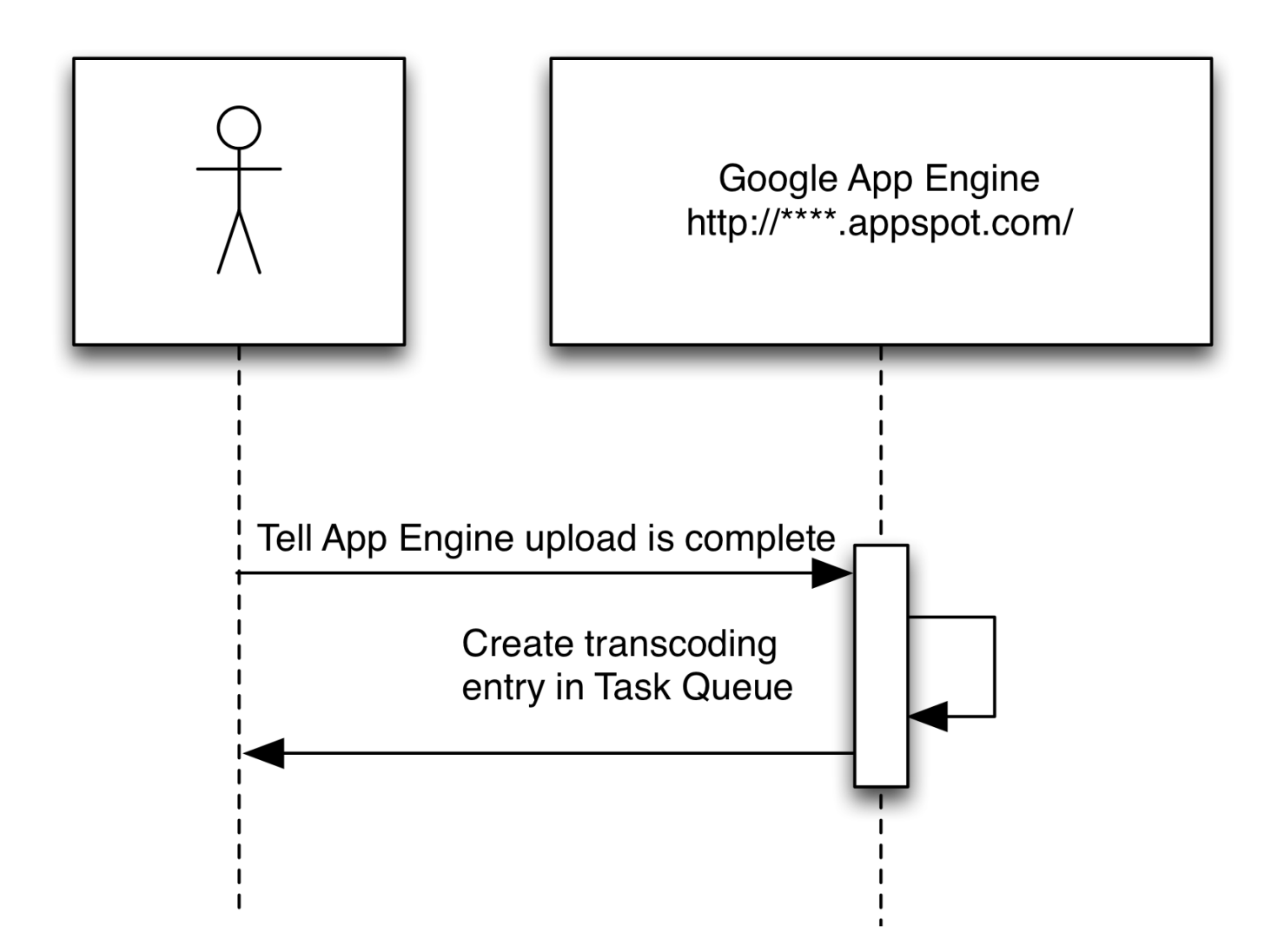

### **Task Queue in the admin console**

Task Queues > videojobs

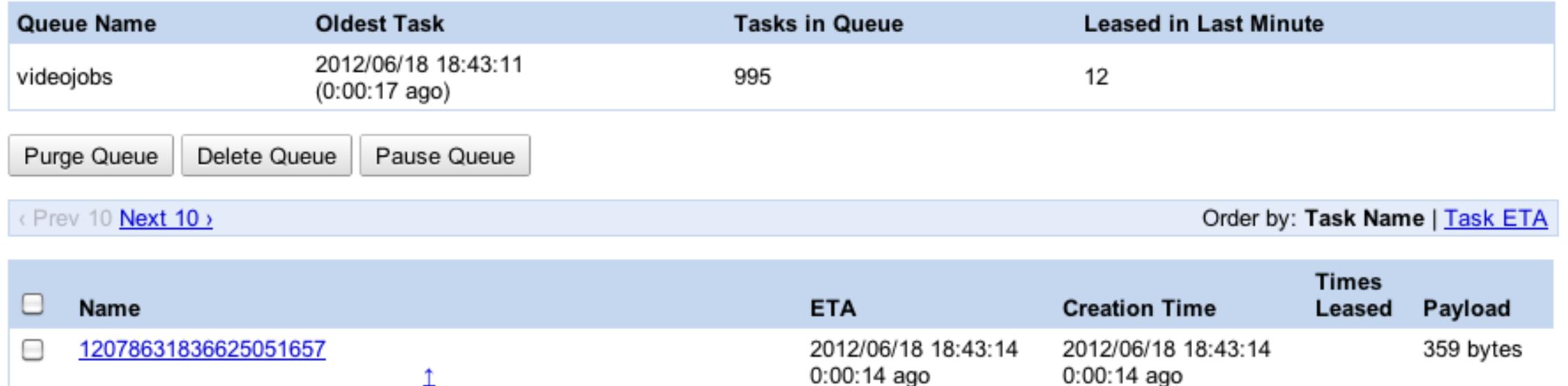

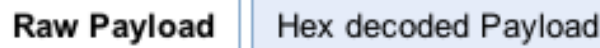

1

{"new\_uuid": "d6f6281d-8514-40cc-9a87-0910be0cc8a1", "callback": "http://gce-int-4372.appspot.com/callback/videoDone", "orig\_name": "Larger movie.mov", "callback\_payload":

"key=ag5zfmdjZS1pbnQtNDM3MnIvCxIFVmlkZW8iJGQ2ZjYyODFkLTg1MTQtNDBjYy05YTg3LTA5MTBiZTBjYzhhMQw", "gs\_path": "gs://eijdenberg-cloud-testing/uploads/6a1353eb-90eb-42f5-b3c7-5dc45591b9ed.raw"}

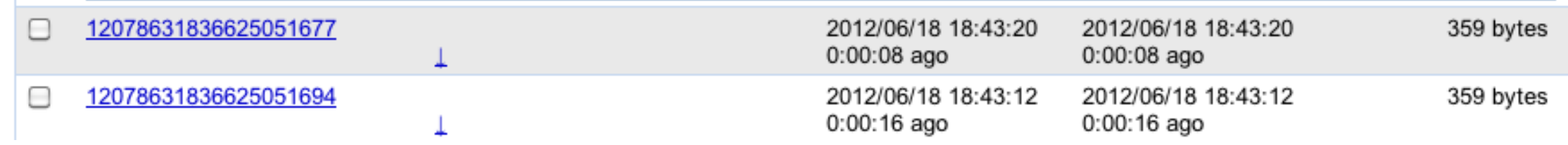

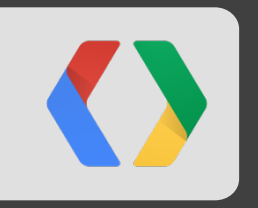

## Part 2: On the VM

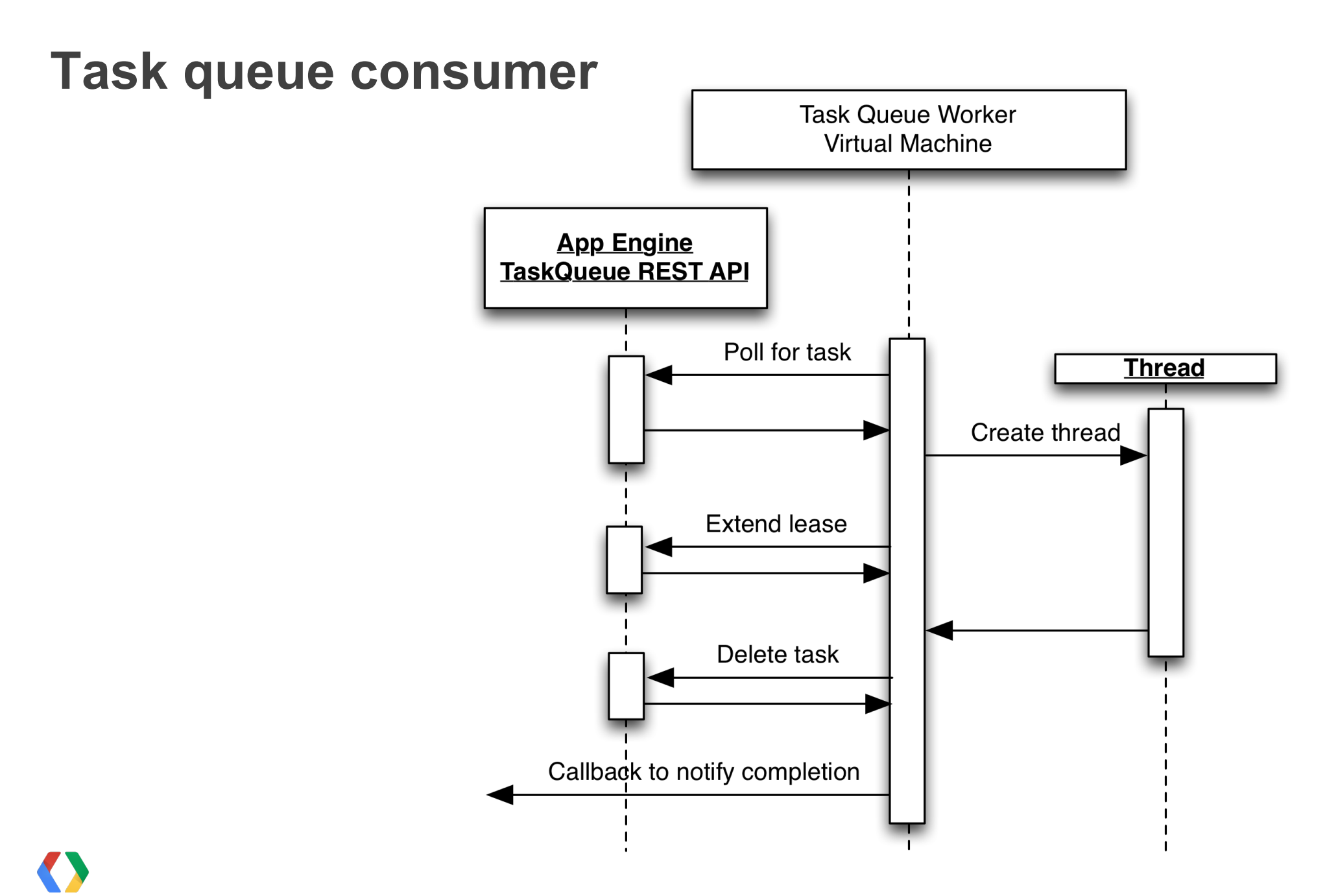

### Task queue processing loop

ľ

while True: The contract of the contract of the contract of the contract of the contract of the contract of the contract of the contract of the contract of the contract of the contract of the contract of the contract of th result = service.tasks().lease(leaseSecs=30, taskqueue='jobs', project='s~project-name', numTasks=1, body=").execute()

if 'items' in result:

for item in result['items']:

t = threading.Thread(target=PerformTask, args=(json.loads(base64.b64decode(item['payloadBase64'])),))

 $t.start()$ 

while  $t.is$  alive $()$ :

 $t$ . join $(20)$ 

if t. is  $alive$ ):

item.update(service.tasks().update(taskqueue='jobs', project='s~project-name', newLeaseSeconds=30, body={

an an B id': item['id'], 'kind': 'taskqueues#task', 'leaseTimestamp': item['leaseTimestamp'], 'queueName': 'jobs'}, task=item['id'])) service.tasks().delete(taskqueue='jobs', project='s~project-name', task=item['id']).execute()

else:

 $time.sleep(10)$ 

### **Workload**

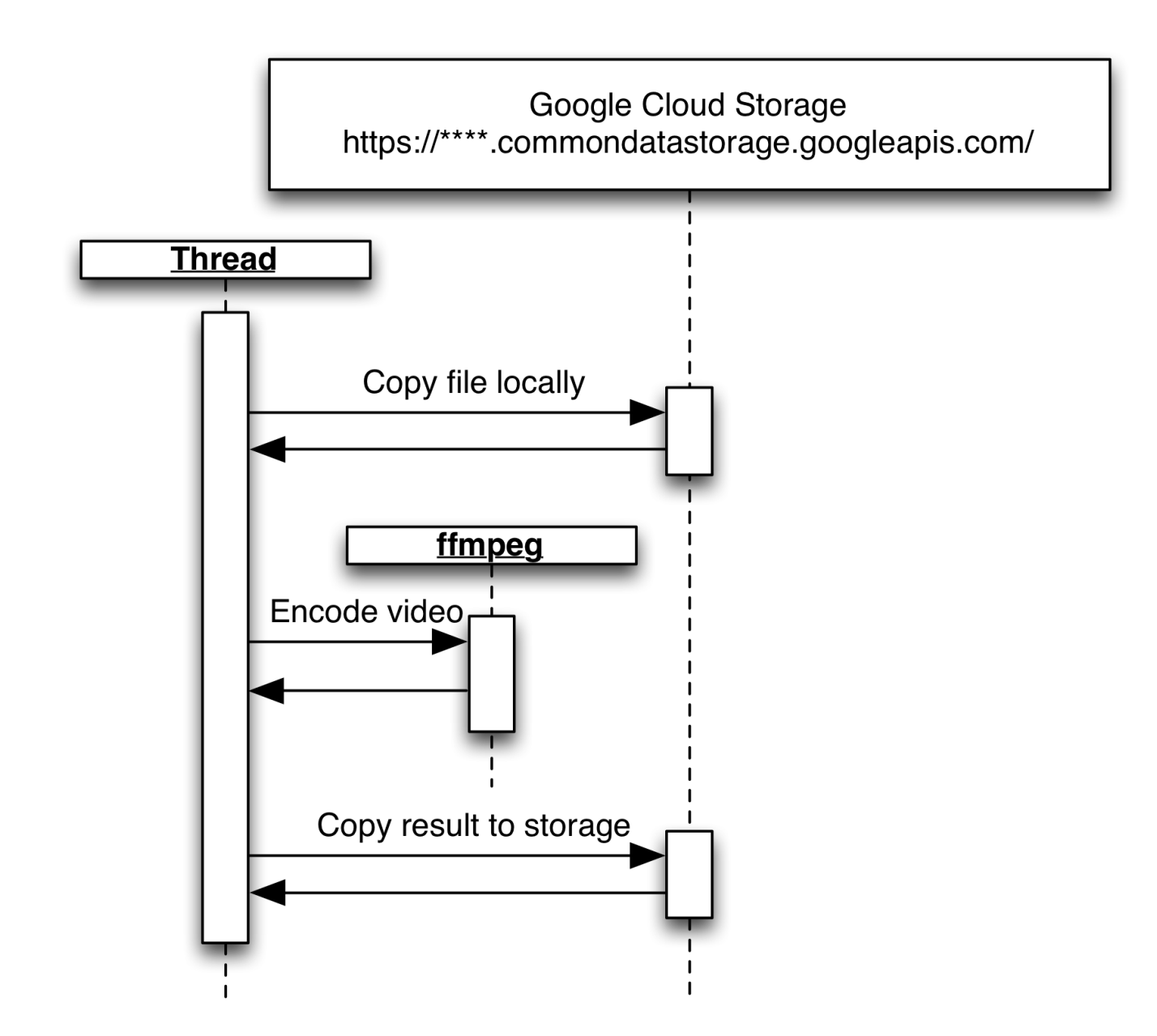

### **Transcoding the video**

```
of PerformTask(task): which is a strong of the contract of the contract of the contract of the contract of the contract of the contract of the contract of the contract of the contract of the contract of the contract of the
orig_name = task['gs\_path'].split('/')[-1][:-4]final_dest = '/'.join(task['gs_path'].split('/')[:-2] + ['rendered', '%s.mp4' % task['new_uuid']])
tmp\_src = ' /tmp/%s raw. %s' % orig_nametmp\_dst = 'tmp/\%s.\%smp4'% orig_name
subprocess.call(['/usr/bin/gsutil', 'cp', task['gs_path'], tmp_src])
subprocess.call(['/usr/bin/ffmpeg', '-y', '-i', tmp_src, '-s', '432x320', ..., tmp_dst])
subprocess.call(['/usr/bin/gsutil', 'cp', tmp_dst, final_dest])
subprocess.call(['/usr/bin/gsutil', 'setacl', 'public-read', final_dest])
 os.remove(tmp src)
 os.remove(tmp dst)
urllib.urlopen(task['callback'], task['callback_payload']).read()
```
### **Create VM and install software**

**Commands** 

\$ gcutil addinstance --zone=us-east1-a --machine type=n1-standard-8-d --service account scopes="https://www.googleapis.com/auth/devstorage.full control, https://www.googleapis.com/auth/taskqueue" transcoder

\$ goutil ssh transcoder

Welcome to Ubuntu 12.04 LTS (GNU/Linux 2.6.39-gcg-201203291735 x86\_64)

\$ sudo apt-get -y install ffmpeg screen \$ gsutil cp gs://<bucket name>/scripts/task\_queue\_reader.py. \$ screen -d -m python task\_queue\_reader.py

### **Special note: Application authentication and authorization**

- Service accounts created through Admin Console / API Access
	- Download private key (".p12"), distribute with code, sign with crypto library  $\circ$
	- Can be used anywhere  $\circ$

**AND** 

- Provisioned service accounts automatically created by App Engine and Compute Engine
	- app identity.get access token (...)  $\bigcirc$
	- curl http://metadata/0.1/meta-data/service-accounts/default/acquir  $\bigcirc$
	- Can only be used within container  $\bigcirc$
- Either method results in an email address that can be added to ACLs
	- o queue.yaml
	- o gsutil setacl ...
	- API Console / Team

### **Authentication from instance**

import httplib2, json, urllib from oauth2client.client import AccessTokenCredentials from apiclient.discovery import build

def FetchToken():

return AccessTokenCredentials(json.loads(httplib2.Http().request( 'http://metadata/0.1/meta-data/service-accounts/default/acquire?' + urllib.urlencode({'scopes': 'https://www.googleapis.com/auth/taskqueue'} ), method='POST', headers={'Content-Length': '0'})[1])['accessToken'], ").authorize(httplib2.Http())

**Python** 

service = build('taskqueue', 'v1beta2') service.tasks().lease(...).execute(http=FetchToken())

### **Show result**

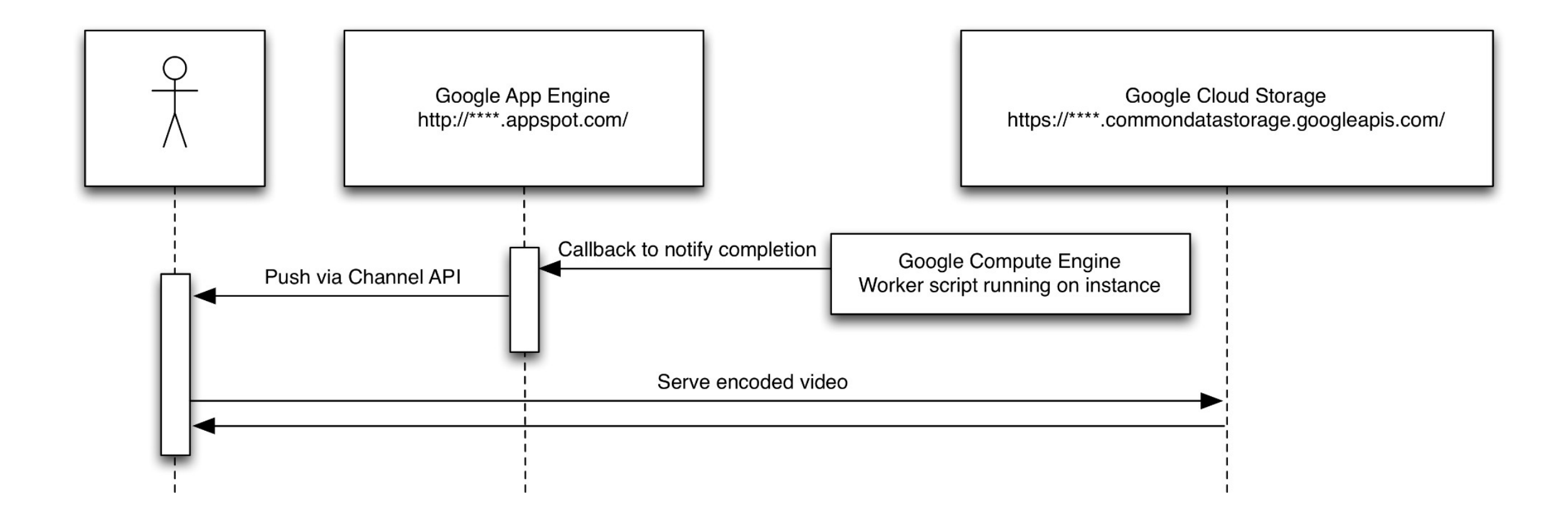

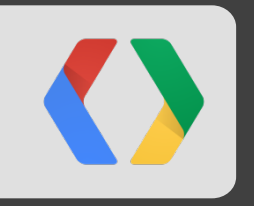

## Part 3: Scaling

### **Scaling**

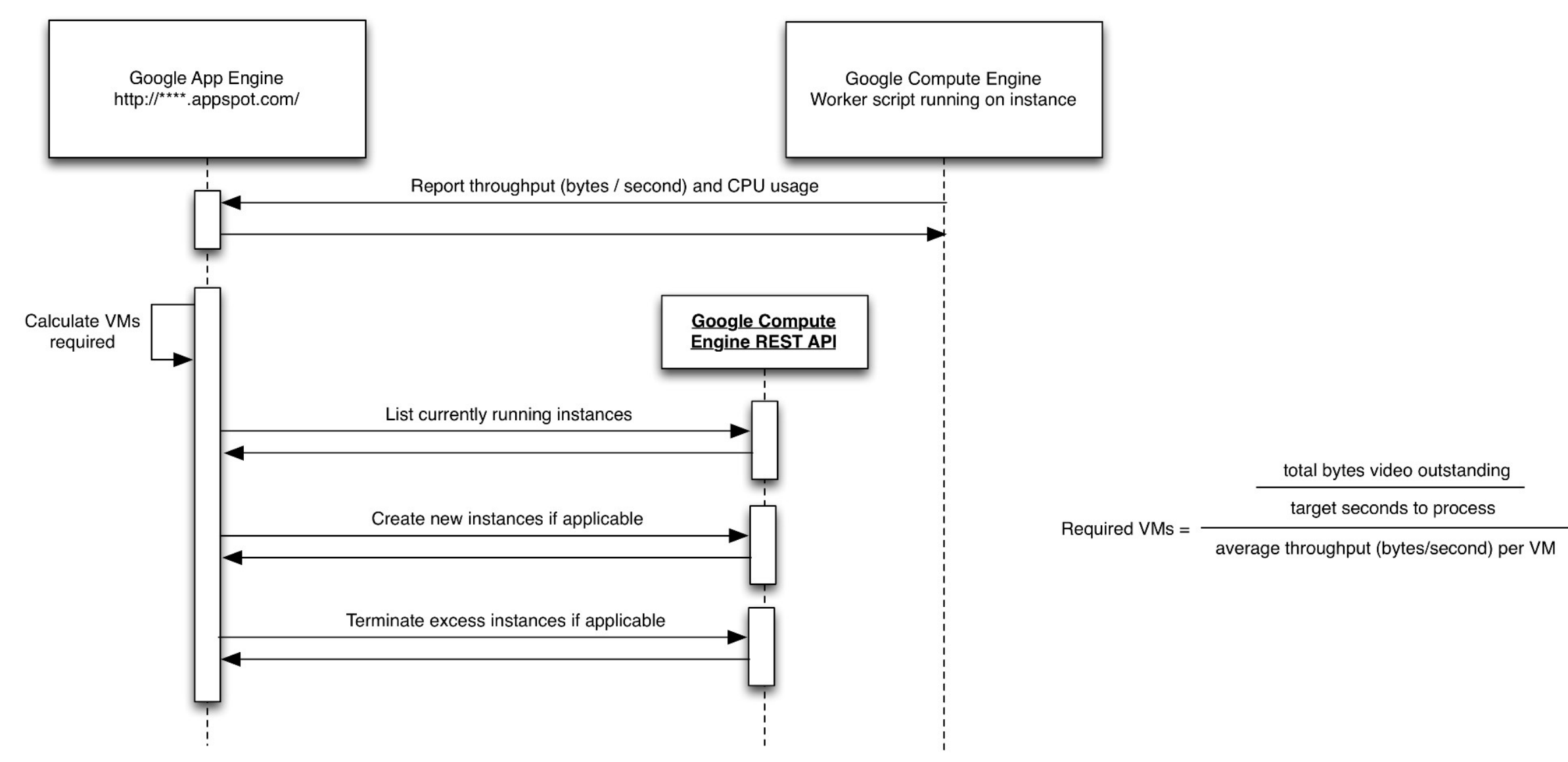

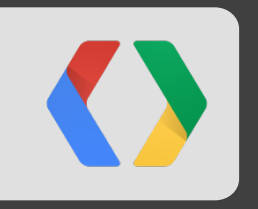

## Demo 2: Scaling

### **Heartbeat**

import re, subprocess, sys, time, urilib

```
ENDPOINT = sys.argv[1]INSTANCE_NAME = urllib.urlopen('http://metadata/0.1/meta-data/hostname').read().split('.')[0]
SPACE_SPLIT = re.compile(r'\s+')
```
### while True:

```
stdout, strerr = subprocess.Popen(['/usr/bin/mpstat', '1', '1'], stdout=subprocess.PIPE).communicate()
data = dict(zip([I[1:] for I in SPACE_SPLIT.split(stdout.split('\n')[2])[2:]],
. SPACE_SPLIT.split(stdout.split("\n')[3])[2:])) هي المستقلة المتحدة المستقلة المستقلة المستقلة المستقلة المستق
data['hostname'] = INSTANCE_NAME
urllib.urlopen(ENDPOINT, urllib.urlencode(data)).read()
time.sleep(1)
```
### **Scaling VMs - Simplistic approach**

 $vm$  throughputs = [i.throughput for i in Instance.all()] average throughput =  $sum(vm$  throughputs) \* 1.0 / len(vm throughputs)

outstanding bytes = sum(v.orig size for v in Video.all().filter('status =', 0))

num\_processes = (outstanding\_bytes \* 1.0 / TARGET\_SECONDS) / average\_throughput desired  $vms = int(math.ceil(num processes * 1.0 / WORKERS PER VM))$ required vms = max(MIN SERVERS, min(MAX SERVERS, desired vms))

if required  $\nu$ ms < len( $\nu$ m throughputs):

CreateMoreVMs(required\_vms - len(vm\_throughputs))

 $e$ lif required\_vms >  $len(vm_{th})$  throughputs):

TerminateExcessVMs(len(vm\_throughputs) - required\_vms)

Python

### **Creating a VM**

3\WKRQ SURMHFWBSDWK SURMHFWV SURMHFW service.instances().insert(project=project, body={ 'name': 'taskqueue-' + str(uuid.uuid4()), 'kind': 'compute#instance', 'image': project\_path + '/images/video-enc-2012-06-14', 'machineType': project\_path + '/machine-types/n1-standard-8', 'zone': project\_path + '/zones/us-east1-a', 'networkInterfaces': [{'accessConfigs': [{'type': 'ONE\_TO\_ONE\_NAT', 'name': 'External NAT'}], and the company of the company network': project\_path + '/networks/default'}], 'serviceAccounts': [{'scopes': ['https://www.googleapis.com/auth/devstorage.full\_control', the control of the control of the control of https://www.googleapis.com/auth/taskqueue'], 'email': 'default'}], 'metadata': {'kind': 'compute#metadata', 'metadata': [{'key': 'startup-script', 'value': "'#!/bin/sh I ľ export  $APP = %s$ /usr/bin/screen -d -m /usr/bin/python /root/task queue reader.py \$APP /usr/bin/screen -d -m /usr/bin/python /root/cpu\_monitor.py http://\$APP.appspot.com/callback/cpuReport"' % appname}]}, I I  $\}$ ). execute()

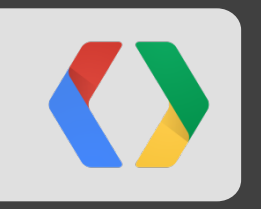

# Demo 3: Throughput

### **Using App Engine AND Compute Engine**

- Use Compute Engine to augment the capabilities of App Engine
- Use App Engine to manage Compute Engine VM instance creation/deletion
- Compute Engine is in limited preview. Sign-up, browse the documentation: http://cloud.google.com/

### **Reference URLs - File upload**

- Create Google Cloud Storage project
	- https://developers.google.com/storage/docs/signup
- Create service account for the project
	- https://developers.google.com/console/help/#service\_accounts  $\circ$
- **Enable Cross-Origin Resource Sharing** 
	- https://developers.google.com/storage/docs/cross-origin  $\circ$
- Create App Engine app  $\bullet$ 
	- https://appengine.google.com/  $\bigcirc$
- Build AJAX call to create POST URL with signed policy to allow upload to a unique file path  $\bullet$ 
	- https://developers.google.com/storage/docs/reference-methods#postobject  $\bigcirc$
	- https://developers.google.com/storage/docs/reference-methods#policydocument  $\bigcirc$
- Drag and drop using HTML5 DataTransfer object
	- http://www.w3.org/TR/html5/dnd.html#datatransfer  $\circ$

### **Reference URLs - Build first worker VM**

- Enable Google Compute Engine on your Cloud Storage project
	- https://developers.google.com/compute/
- Create virtual machine instances and build task queue processor
	- https://developers.google.com/compute/docs/gcompute\_setup  $\bigcirc$
	- https://developers.google.com/appengine/docs/java/taskqueue/rest  $\bigcirc$
- Enable service account and scope on virtual machine, add ACL to TaskQueue configuration
	- https://developers.google.com/compute/docs/authentication  $\circ$
	- https://developers.google.com/appengine/docs/python/config/queue#Defining Pull Queues  $\circ$
- Build App Engine call to create queue entry, and enable channel API for feedback to client
	- https://developers.google.com/appengine/docs/python/taskqueue/overview-pull  $\bigcirc$
	- https://developers.google.com/appengine/docs/python/channel/overview  $\bigcirc$
- Save virtual machine image and/or create startup-script
	- https://developers.google.com/compute/docs/images  $\circlearrowright$
	- https://developers.google.com/compute/docs/howtos/startupscript  $\bigcirc$

### **Reference URLs - Scale horizontally**

- Use Google Compute Engine REST API
	- https://developers.google.com/compute/docs/reference/v1beta12/instances  $\bigcirc$
- Authenticate using either App Engine robot (may not suit domain hosted projects)  $\bullet$ 
	- https://developers.google.com/appengine/docs/python/appidentity/overview  $\circ$
	- http://code.google.com/p/google-api-python-client/  $\bigcirc$
- Create attractive graphics from Javascript
	- http://code.google.com/p/flot/  $\circ$
	- http://code.google.com/p/jgauge/  $\circ$

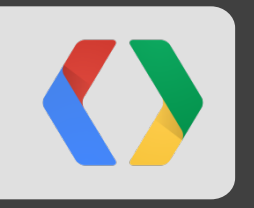

## Questions?

## **Thank You!**

Adam Eijdenberg - eijdenberg@google.com Alon Levi - alevi@google.com

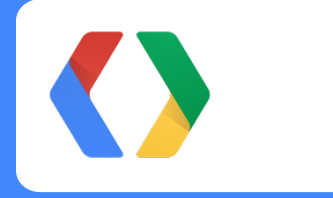

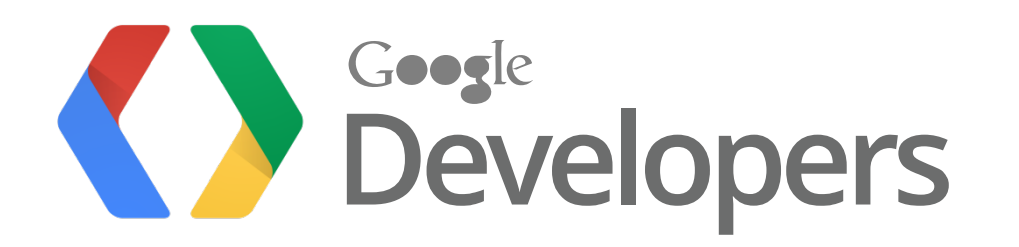